## QUICKTIP

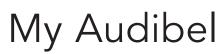

Apple Version

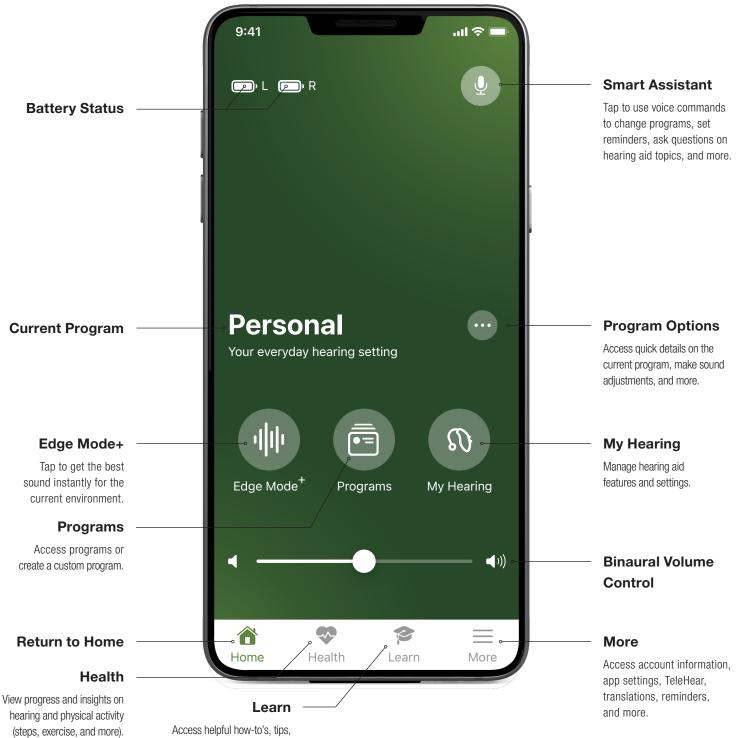

and videos on hearing aid topics.

## Downloading My Audibel

You must have an Apple ID to download My Audibel. To set up an account, visit https://appleid.apple.com.

- 1 Once an account is set up, open the App Store.
- 2 Search for **My Audibel**.
- 3 Select Get.

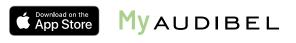

## Pairing

Pairing should be completed after the hearing aids have been programmed in the Pro Fit software. Ensure that Pro Fit is closed prior to pairing with any Apple device.

- Select Settings > Accessibility > Hearing Devices
- 2 Ensure Bluetooth<sup>®</sup> setting is on.
- Bower off, then power on the hearing aids to place in pairing mode.
- 4 Select the hearing aids when they appear on the screen.
- 5 When prompted, select **Pair**. You will select Pair twice for a binaural set of hearing aids.
- 6 Ensure it says "Connected" after the hearing aid name.

## My Audibel Initial Setup

- 1 Tap on **Get Started** to begin the app set-up process.
- 2 Review the Terms of use. Tap **Accept** to continue.
- 3 Ensure hearing aids are charged and turned on. Select **Continue**.
- A prompt will ask if the user would like to connect to Bluetooth. Select **Ok**. My Audibel will connect to the hearing aids. Select **Continue**.
- 5 Sign in or create an account with an e-mail address and password. **An account is required.** Cloud Connectivity allows for TeleHear, Fall Alert and for app/hearing aid information to be backed up and restored.
- 6 Select **Continue** to allow My Audibel access to the user's location and to share notifications.
- Users are asked to allow My Audibel to send the user notifications. Select **Don't Allow** or **Allow**.
- 8 Users are asked to allow My Audibel to collect and store Hearing aid data, Activity tracking, and Analytics. Select **Allow** or **Not Now.**
- Users are asked to allow My Audibel to send the user Critical Alerts. Select **Don't Allow or Allow.** Selecting
  **Allow** ensures that a Fall Alert will be presented to the user even if the phone is muted or Do Not Disturb is on.

You're All Set. Select Got it to enter My Audibel.

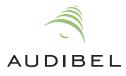

Features may vary by country.